ICT活用ミニハンドブック

# Zoomで授業研修準備 編

### 北海道教育委員会

Zoomによる授業研修 (準備するもの)

授業をしている教室の様子を、別会場において参観する研修スタイルについて、Zoomを用いた一例 を紹介します。これを基に状況に応じた工夫をするなどして活用ください。

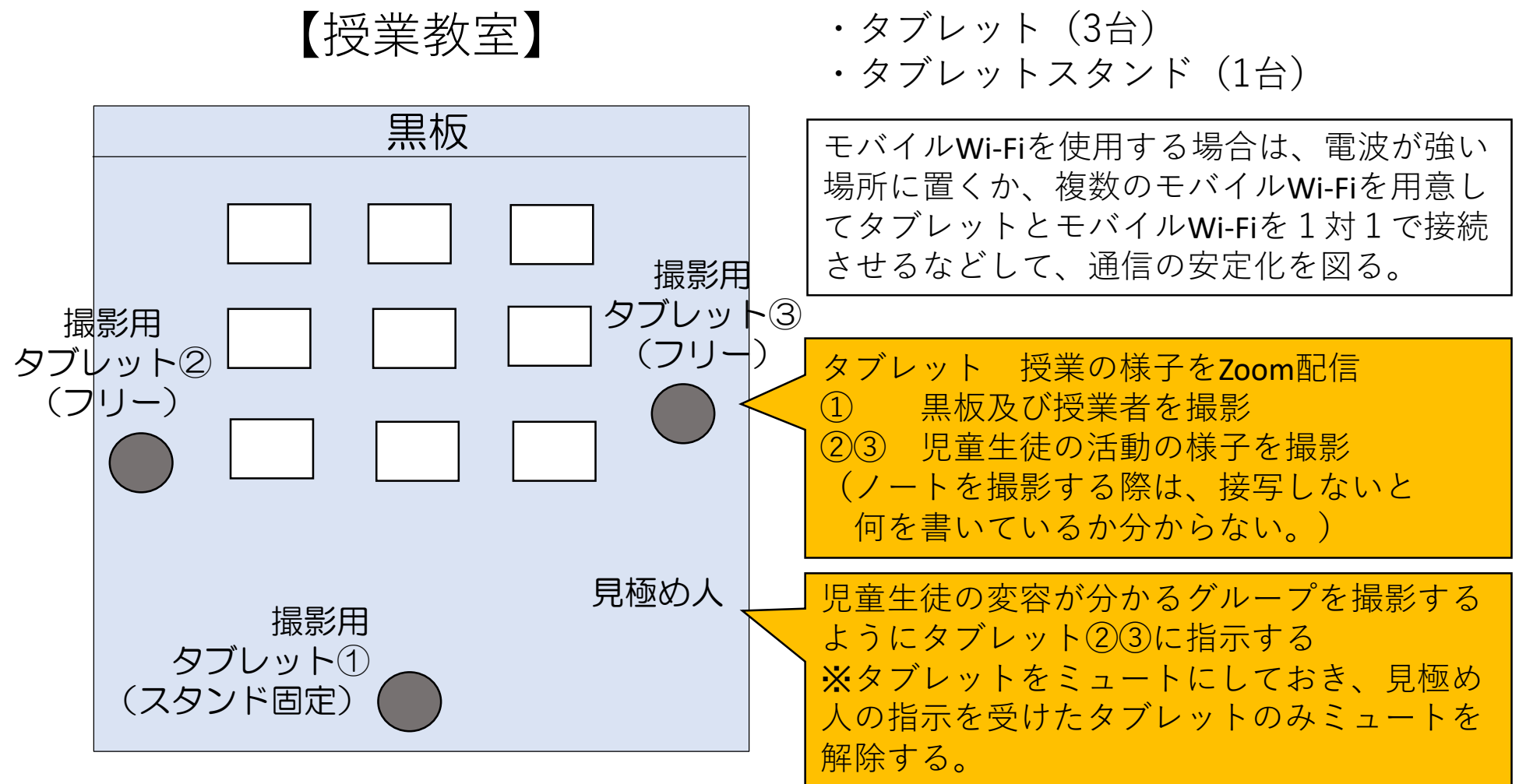

# Zoomによる授業研修(教室の配置図例)

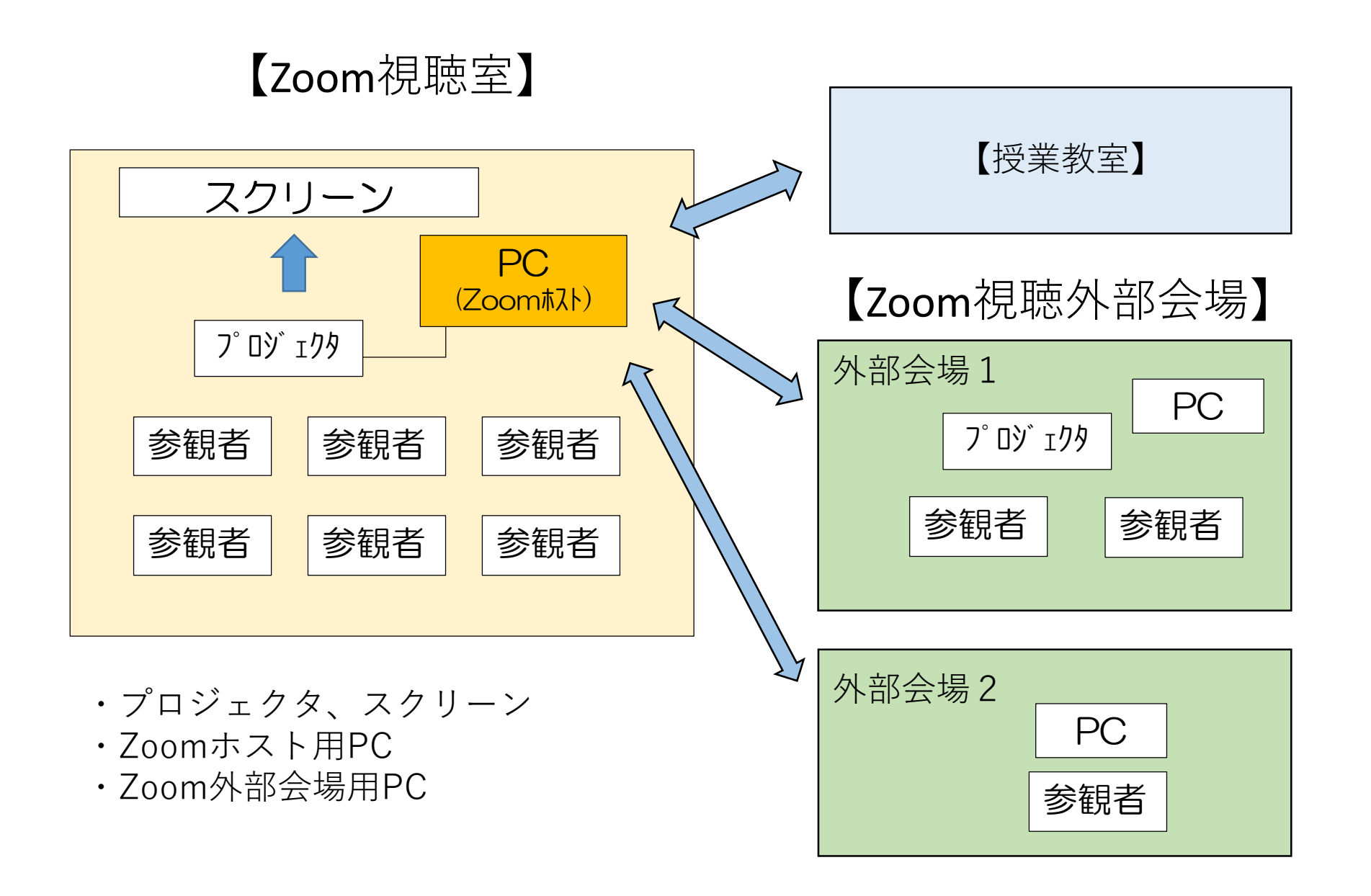

## Zoomによる授業研修 (Zoom視聴室内)

- ・PC(ホスト)は、Zoomミーティングに参加してくる参観者の許可を出す。
- ・PC(ホスト)及びPCは、録画設定を行う。 ※録画は、接続をZoomミーティング終了後に保存されることに注意。
- ・PC(ホスト)の画面でミュートが外れたタブレット①~③を確認し、 そのミュートが外れたタブレットの画面に切り替える。
- ・(可能であれば)PC(ホスト)には授業中にコメント(簡単な実況)を 入れる。

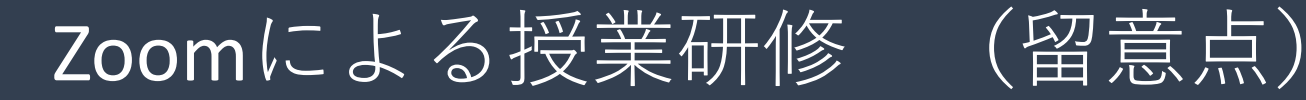

- (1) 事前準備について
	- □ 使用機器(iPad・モバイルWi-Fi等)の充電
	- □ タブレット用三脚の確認
	- □ 音の聞こえ具合(※リハーサルで確認)
	- □ マイクのハウリングの有無(※リハーサルで確認)
	- □ 見極め人との意思疎通及びカメラワークの切り替え(※リハーサルで確認)
	- □ ネット環境の確保(※リハーサルで確認)

(2) Zoomの設定について(ミーティングを設定する前に行うこと)

□ 『待機室』のON □ 『ホストの前の参加』OFF □ 『プライベートチャット』ON □ 『ファイル送信』ON □ 『画面共有』ON □ 『共有できるのは誰ですか?』ホストのみ □ 『参加者が自分の名前を変更することを許可』ON □ 『ブレイクアウトルーム』ON □ 『字幕機能』ON □ 『共同ホスト』ON ※Zoom有料版のみ

Zoomによる授業研修 (留意点)

(3) 研究授業や研究協議の開始前において

□ ミーティング参加時の参加者の名前の表示 (所属と名前が分かるようにしてもらう)

□ 連絡用スライドの用意 (開始に当たっての注意事項:例 ミュートの設定 ビデオOFF など)

(4) その他

□ Zoom有料版の用意 ※無料版では40分の時間制限があるため、それ以上の時間が必要になる 場合は有料版の用意が必要。有料版では共同ホストの設定ができる)

#### 「ICT活用ミニハンドブック」について

- ・このミニハンドブックの内容は、アプリケーション等を使用する際に 最低限必要となる機能に絞って説明するものになっています。 (すぐに使ってみたい時に役立つように)
- ・これ以上の機能等について知りたい場合は、書籍やウェブ上の情報を 参照してください。
- ・授業におけるICTに活用に関する情報は、ICT活用ポータルサイト内の 授業モデル等を参照してください。
- ・アプリケーションのバージョンアップ等に伴い、メニューや機能が 変更になる場合があることをご了承ください。

ICT活用ポータルサイト

http://www.dokyoi.pref.Hokkaido.lg.jp/hk/ict/ 北海道教育庁ICT教育推進局ICT教育推進課

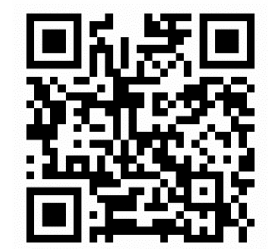